# **Setting Up the Point System for NextTicket Priority Rules**

You can define the point system for the NextTicket priority rules to calibrate the prioritization of the tickets. This article discusses the following topics:

- [How to set up the point system](#page-0-0)
- $\bullet$ [Best Practices in setting up the priority points](#page-0-1)
- [What are the NextTicket priority rules and functions?](#page-0-2)
	- <sup>o</sup> Related Topics

Note: The procedure below applies to ConnectWise Manage users.

### <span id="page-0-0"></span>How to set up the point system

 $\mathcal{P}$ 

1. In the NextTicket for ConnectWise Manager, click **Settings** > **NextTicket for ConnectWise Manager Priority Rules**.

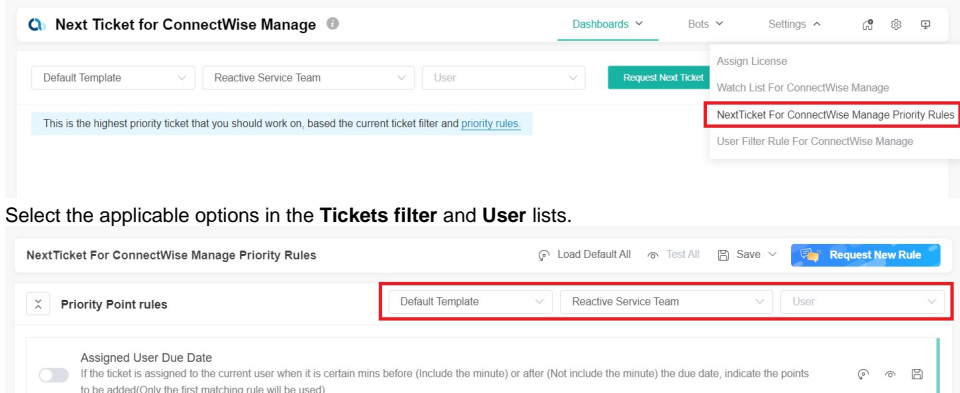

3. Set up the priority rules. You can refer to the [priority rules section and functions](#page-0-2) below for reference. By default, the rows of priority rules are expanded. You can click the **Priority Point rules** switch to collapse all rows.

 $\circ$   $\Box$ 

 $\odot$   $\odot$   $\boxdot$ 

- 4. After setting up each priority rule, you can do any of the following:
	- Click **Load Default** to load the default value for the rule.
	- Click **Save Default** to save the new priority rule value as the default value.
	- Click **Save & Test** to save the changes for the specific priority rule and to test the rule values.
	- Click **Save** to save the changes for the specific priority rule.
- 5. After setting up all your preferred priority rules, do any of the following:
	- Click **Test All** to test the calculation result for all the priority rules.
	- Click **Load Default All** to load the default values for all the priority rules.
	- Click **Save All** to save the changes for all the priority rules.

### <span id="page-0-1"></span>Best Practices in setting up the priority points

Assigned to User<br>
If the ticket is assigned to the current user, indicate the points to be added

Company Custom Field

- 1. Interview your dispatcher or technician to identify rules and conditions like this: If (*given scenario*), then it should be given more (or less) importance.
- 2. Review each of the point rules you have identified. Use the **Save & Test** function to test each rule.
- 3. Use the **Test all** function to balance the points between the rules and check if the prioritization brings up your expected result.
- 4. Ask your technicians to give the app a try and give you feedback.
- 5. Adjust the rules and points based on the dispatcher's or technicians' feedback.
- 6. Continue updating the rules and corresponding priority points for two weeks. The resulting prioritization should improve over time and you won't need to modify anymore.
- 7. Request and create new rules that are not similar or duplicates of existing ones.

### <span id="page-0-2"></span>What are the NextTicket priority rules and functions?

Below are the priority rules and descriptions of how each rule functions.

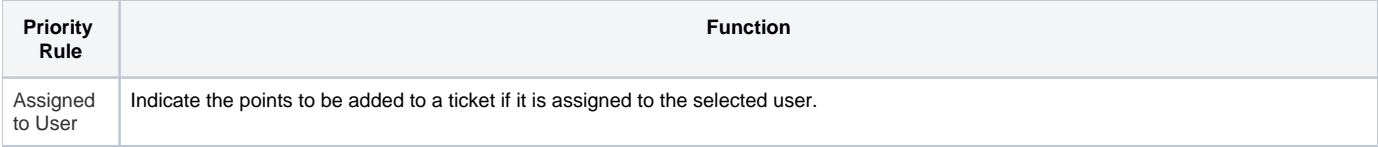

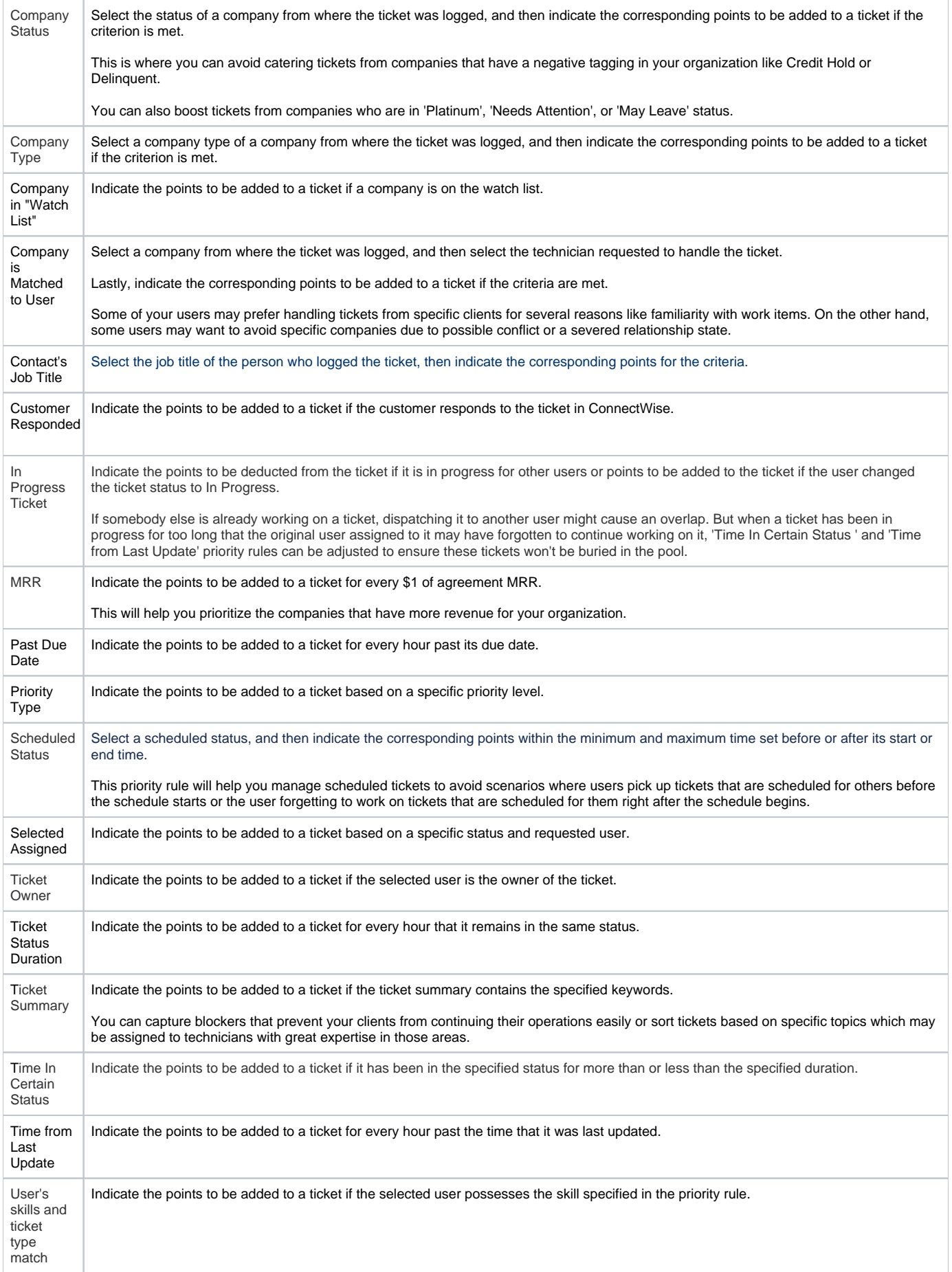

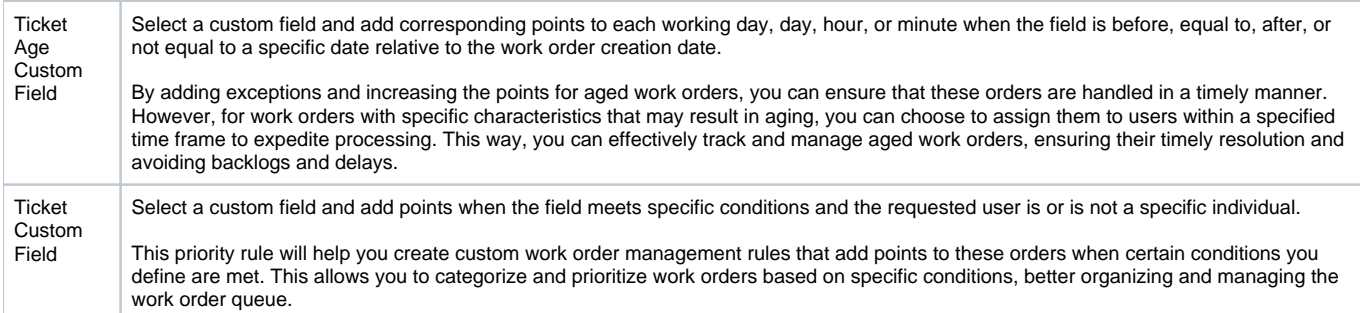

## **Related Topics**

- [NextTicket Manager Priority Rules](https://wiki.mspbots.ai/display/MKB/NextTicket+Manager+Priority+Rules)
- [Configuring NextTicket Priority Rules According to Requirements](https://wiki.mspbots.ai/display/MKB/Configuring+NextTicket+Priority+Rules+According+to+Requirements)
- [Assigned User Due Date Priority Rule for NextTicket](https://wiki.mspbots.ai/display/MKB/Assigned+User+Due+Date+Priority+Rule+for+NextTicket)